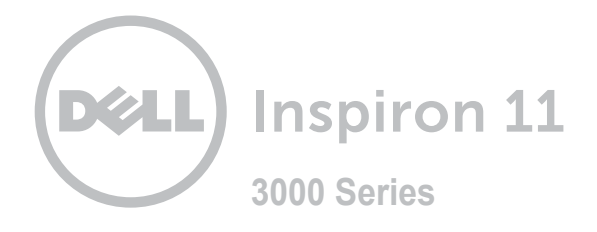

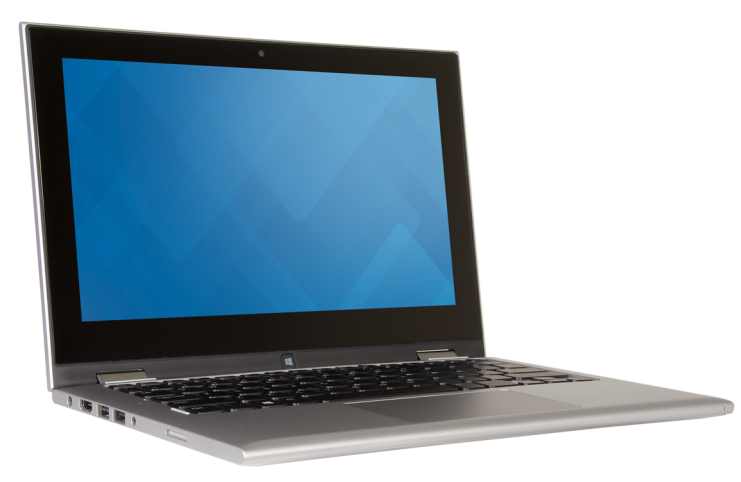

#### **Авторское право © 2015 Dell Inc. Все права защищены.** Данный продукт защищен законодательством США и международным законодательством в области защиты авторского права и интеллектуальной собственности. Наименование Dell и логотип Dell являются товарными знаками корпорации Dell в США и других странах. Прочие товарные знаки и наименования, упомянутые в данном документе, могут являться товарными знаками соответствующих компаний.

2015-07 Ред. A00 Нормативный номер модели: P20T | Тип: P20T004 Модель компьютера: Inspiron 11-3158

# **[Внешний вид](#page-1-0)**

**Технические [характеристики](#page-7-0)**

**ПРИМЕЧАНИЕ.** Внешний вид компьютера зависит от конфигурации и может отличаться от изображенного в данном документе.

<span id="page-1-0"></span>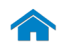

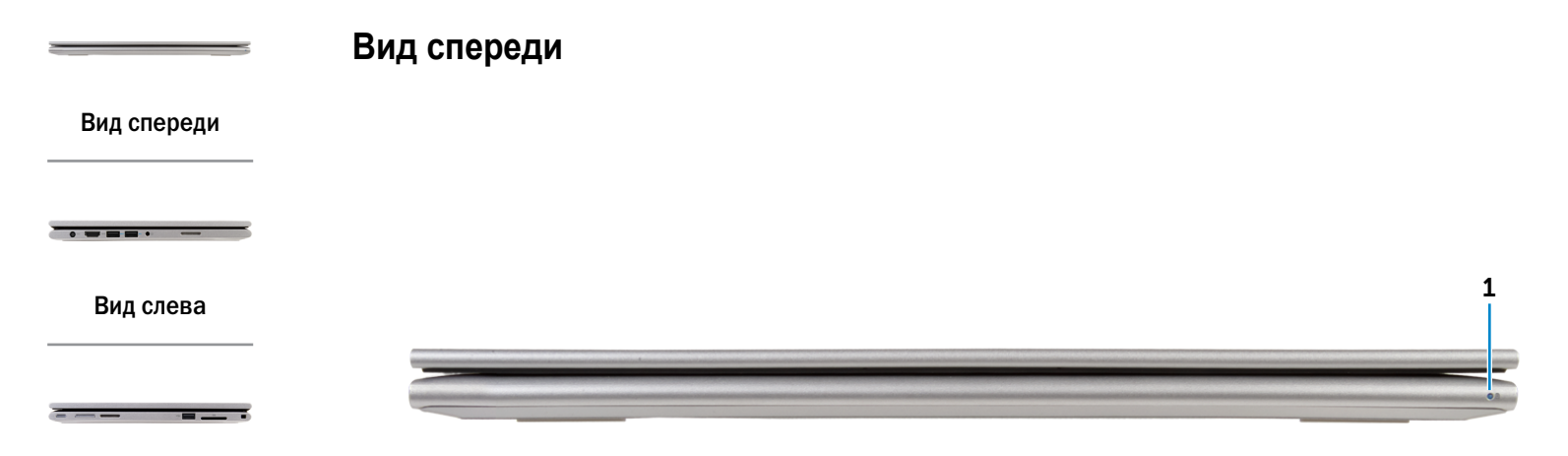

### [Вид справа](#page-3-0)

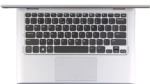

[Вид сверху](#page-4-0)

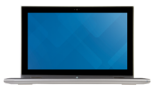

### Отображается состояние питания и уровень заряда батареи. Белый: адаптер питания подключен, батарея заряжается.

Желтый: заряд батареи низкий или критический. Не светится: адаптер питания подключен и батарея полностью заряжена либо адаптер питания не подключен.

1 **Индикатор состояния питания и батареи**

[Дисплей](#page-5-0)

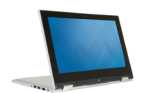

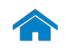

<span id="page-2-0"></span>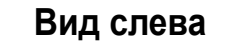

[Вид спереди](#page-1-0)

[Вид слева](#page-2-0)

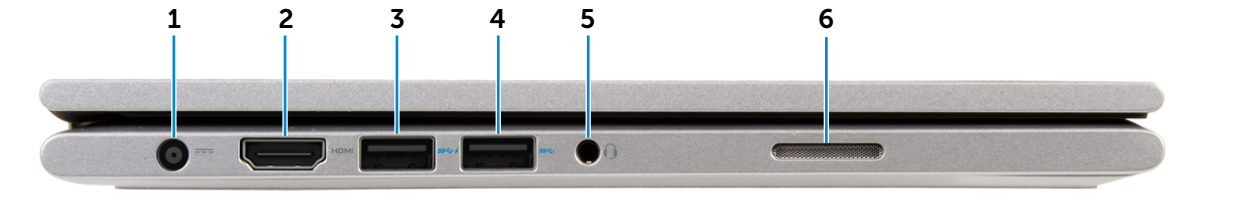

### [Вид справа](#page-3-0)

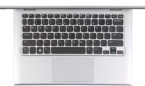

### [Вид сверху](#page-4-0)

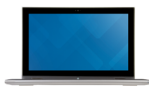

### [Дисплей](#page-5-0)

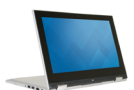

[Режимы](#page-6-0)

### 1 **Разъем для адаптера питания**

Используется для подключения адаптера питания, обеспечивающего работу от электросети и подзарядку батареи.

#### 2 **Разъем HDMI**

Используется для подключения телевизора или другого устройства, оснащенного входом HDMI. Обеспечивает вывод видео- и аудиоинформации.

### 3 **Порт USB 3.0 с поддержкой функции PowerShare**

Служит для подключения периферийных устройств, таких как накопительные устройства, принтеры и т. д. Обеспечивает передачу данных со скоростью до 5 Гбит/с.

Функция PowerShare позволяет заряжать устройства USB при выключенном компьютере.

Ű **ПРИМЕЧАНИЕ.** Если компьютер выключен или находится в режиме гибернации, для зарядки устройств с помощью разъема PowerShare необходимо подключить адаптер питания. Необходимо включить эту функцию в программе настройки BIOS.

**ПРИМЕЧАНИЕ.** Определенные USB-устройства могут не заряжаться, когда компьютер выключен или находится в спящем режиме. В этом случае для зарядки устройства требуется включить компьютер.

# 4 **Порт USB 3.0**

Служит для подключения периферийных устройств, таких как накопительные устройства, принтеры и т. д. Обеспечивают скорость передачи данных до 5 Гбит/с.

### 5 **Разъем для наушников**

Используется для подключения наушников, микрофона или гарнитуры.

### 6 **Левый динамик**

Используется для воспроизведения звука.

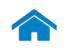

<span id="page-3-0"></span>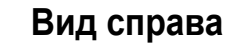

[Вид спереди](#page-1-0)

[Вид слева](#page-2-0)

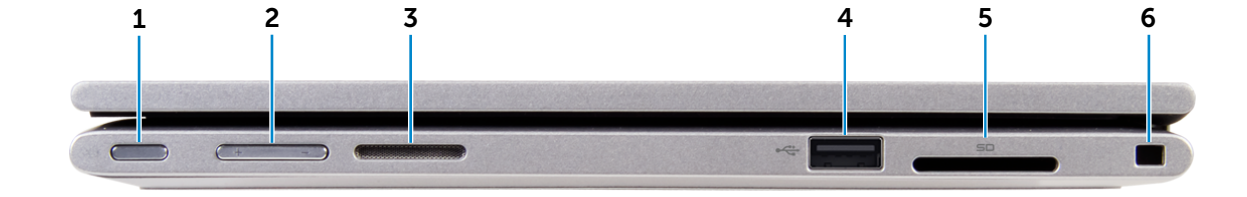

### [Вид справа](#page-3-0)

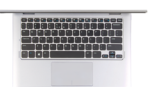

### [Вид сверху](#page-4-0)

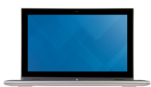

# [Дисплей](#page-5-0)

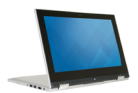

### 1 **Кнопка питания**

Нажмите, чтобы включить компьютер, если он выключен или находится в спящем режиме.

Нажмите для перевода включенного компьютера в спящий режим. Нажмите и удерживайте в течение 4 секунд для принудительного выключения компьютера.

- **ПРИМЕЧАНИЕ.** Выбрать настройки для кнопки Ø выключения питания можно в меню «Параметры питания». Подробная информация доступна в разделе *Я и мой компьютер Dell* на веб-сайте **www.dell.com/support/manuals**.
- 2 **Кнопки настройки громкости (2)**

Нажмите, чтобы увеличить или уменьшить громкость.

### 3 **Правый динамик**

Используется для воспроизведения звука.

### 4 **Порт USB 2.0**

Служит для подключения периферийных устройств, таких как накопительные устройства, принтеры и т. д. Обеспечивает скорость передачи данных до 480 Мбит/с.

### 5 **Устройство чтения карт памяти**

Используется для работы с картами памяти.

### 6 **Гнездо защитного кабеля**

Подключите защитный кабель Noble, чтобы предотвратить нежелательное перемещение компьютера.

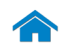

# <span id="page-4-0"></span>**Вид сверху**

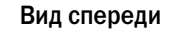

 $\bullet\bullet\bullet\bullet\bullet$ 

[Вид слева](#page-2-0)

[Вид справа](#page-3-0)

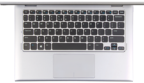

### [Вид сверху](#page-4-0)

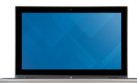

# [Дисплей](#page-5-0)

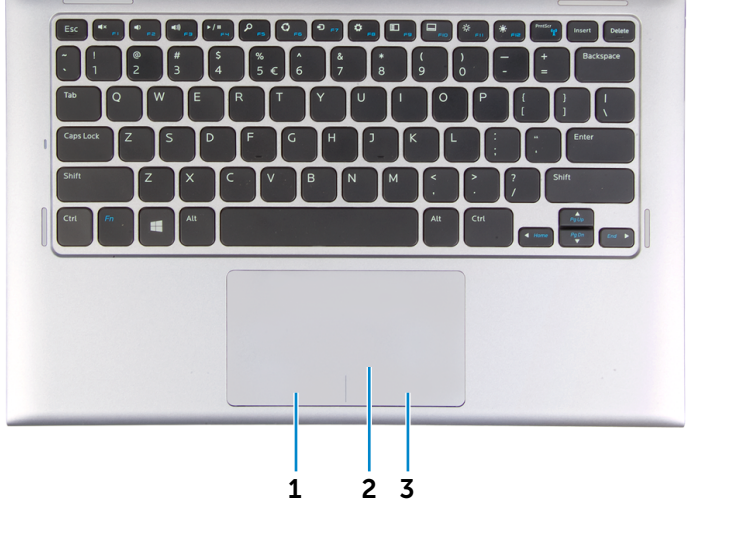

1 **Область щелчка левой кнопки мыши** Нажатие аналогично щелчку левой кнопки мыши.

### 2 **Сенсорная панель**

Проведите пальцем по сенсорной панели, чтобы переместить указатель мыши. Коснитесь сенсорной панели, чтобы выполнить щелчок левой кнопкой мыши.

3 **Область щелчка правой кнопки мыши**

Нажатие аналогично щелчку правой кнопки мыши.

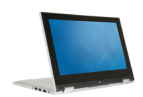

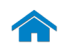

# <span id="page-5-0"></span>**[Технические характеристики](#page-7-0) Внешний вид**

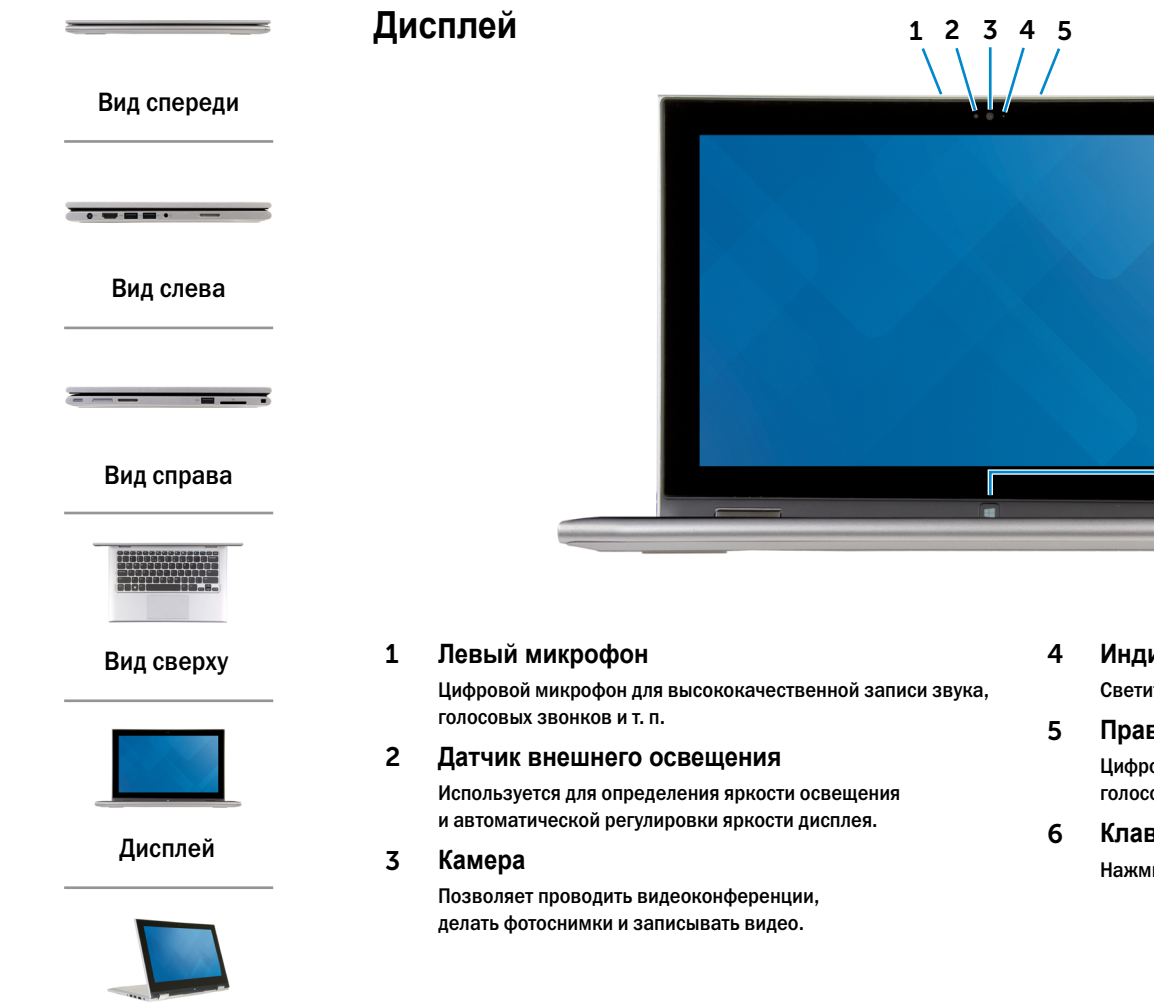

4 **Индикатор состояния камеры**

Светится, если камера используется.

### 5 **Правый микрофон**

Цифровой микрофон для высококачественной записи звука, голосовых звонков и т. п.

6

### 6 **Клавиша Windows**

Нажмите, чтобы перейти на начальный экран.

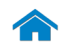

# <span id="page-6-0"></span>**[Технические характеристики](#page-7-0) Внешний вид**

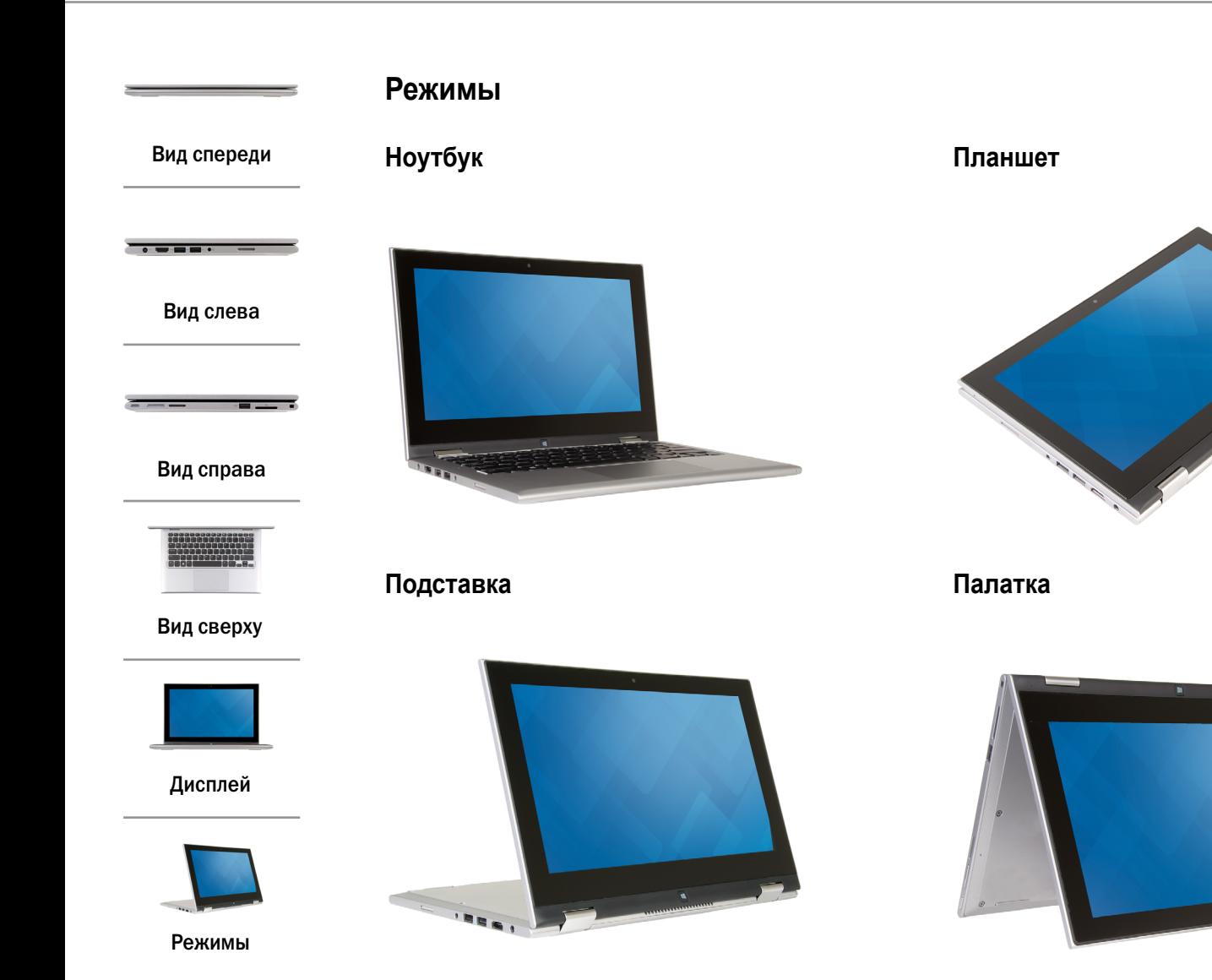

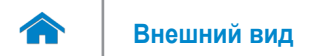

# <span id="page-7-0"></span>**Размеры и масса**

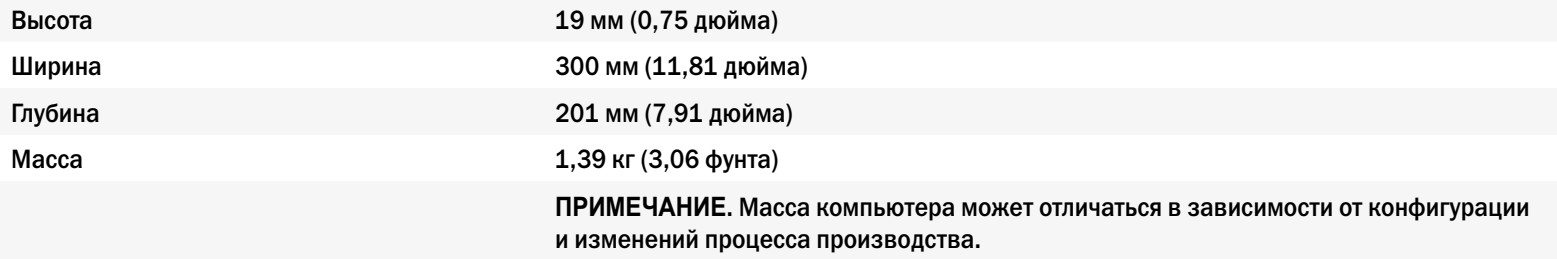

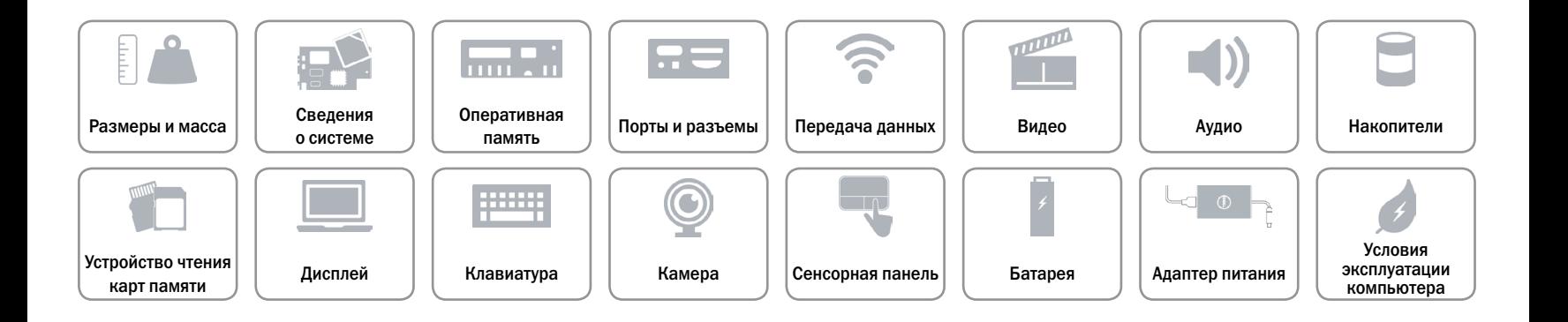

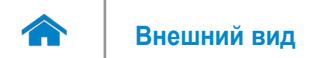

# <span id="page-8-0"></span>**Сведения о системе**

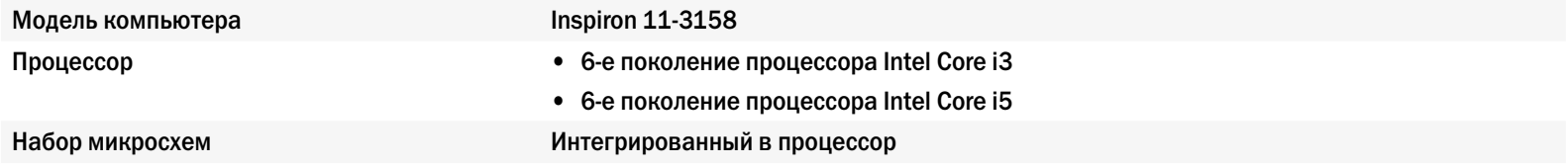

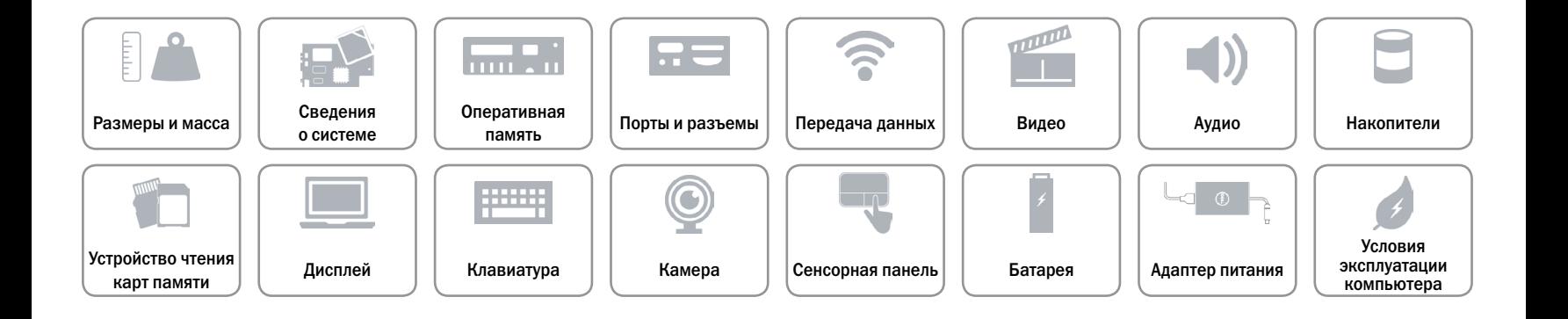

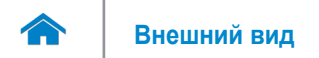

# <span id="page-9-0"></span>**Оперативная память**

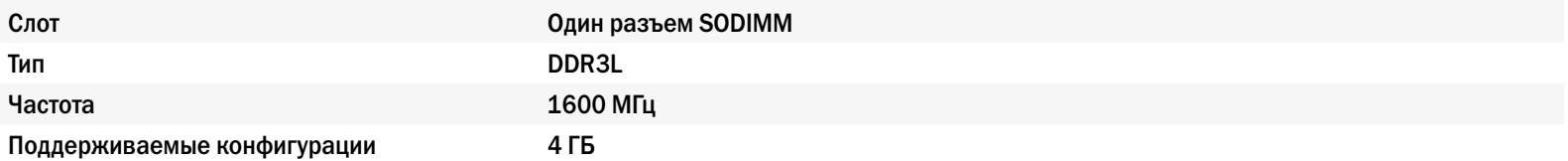

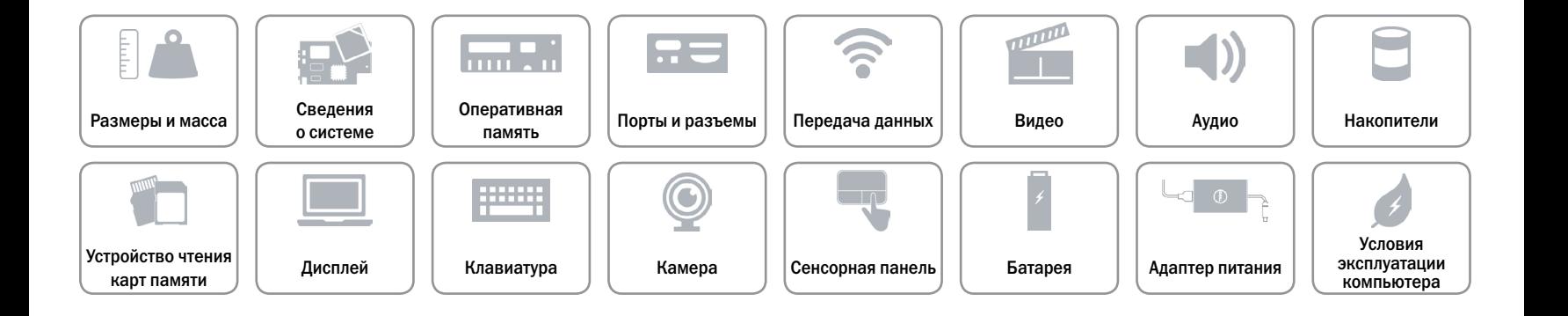

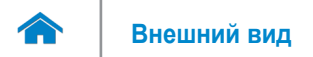

# <span id="page-10-0"></span>**Порты и разъемы**

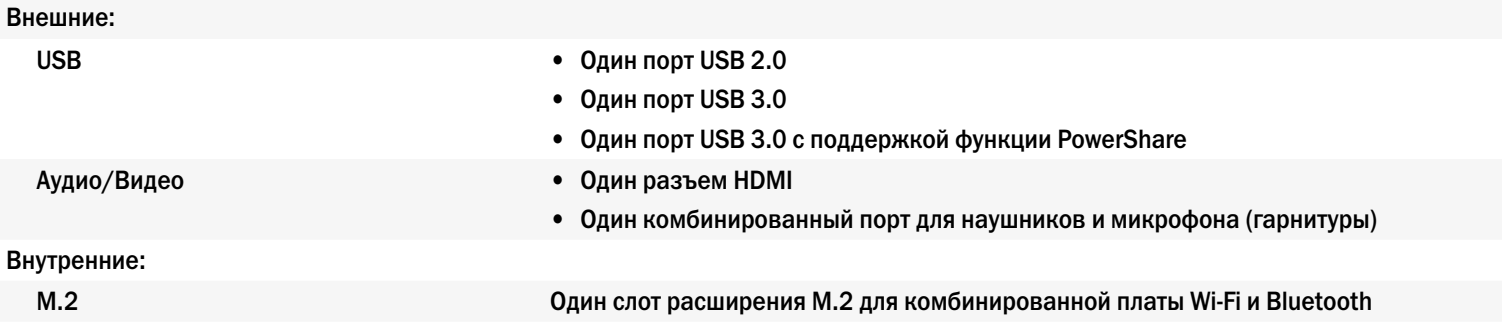

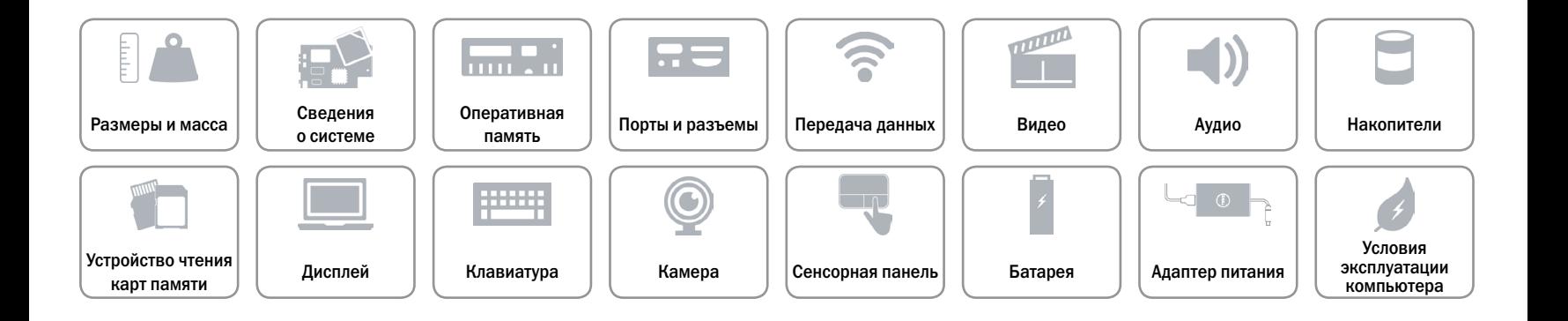

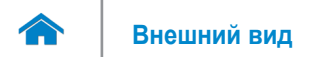

# <span id="page-11-0"></span>**Передача данных**

- Беспроводная связь **•** Wi-Fi 802.11b/g/n
	- • Wi-Fi 802.11ac
	- Bluetooth 4.0
	- Intel WiDi (опция)

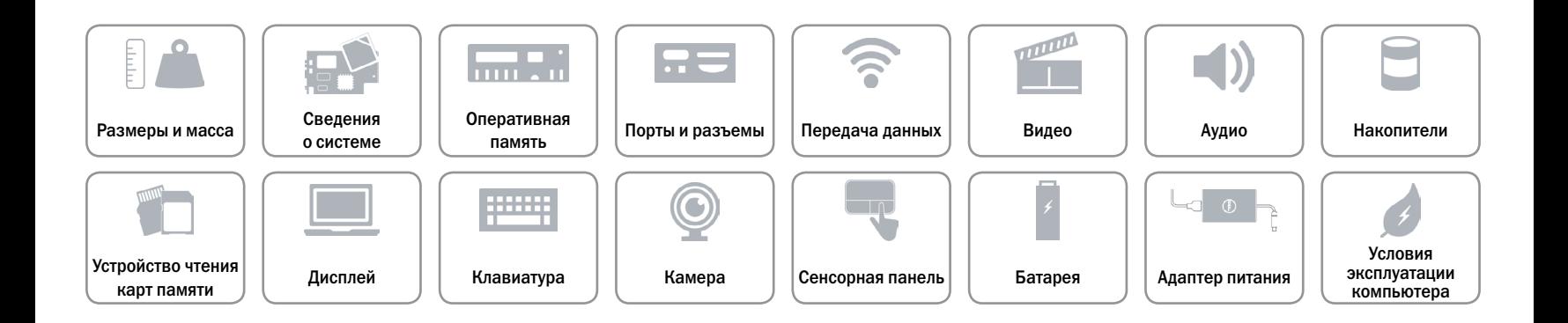

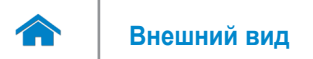

# <span id="page-12-0"></span>**Видео**

Контроллер **Intel HD Graphics** Оперативная память Общая системная память

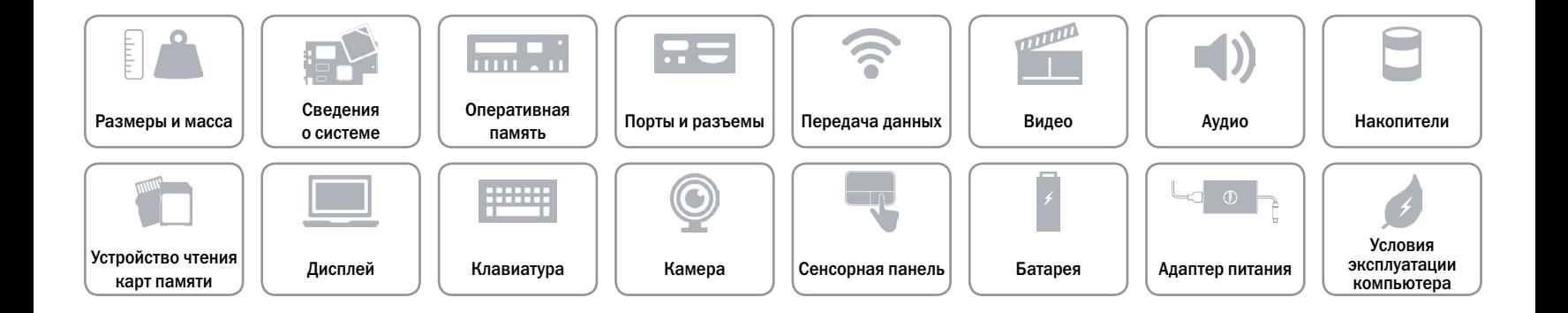

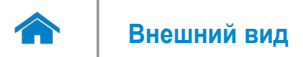

# <span id="page-13-0"></span>**Аудио**

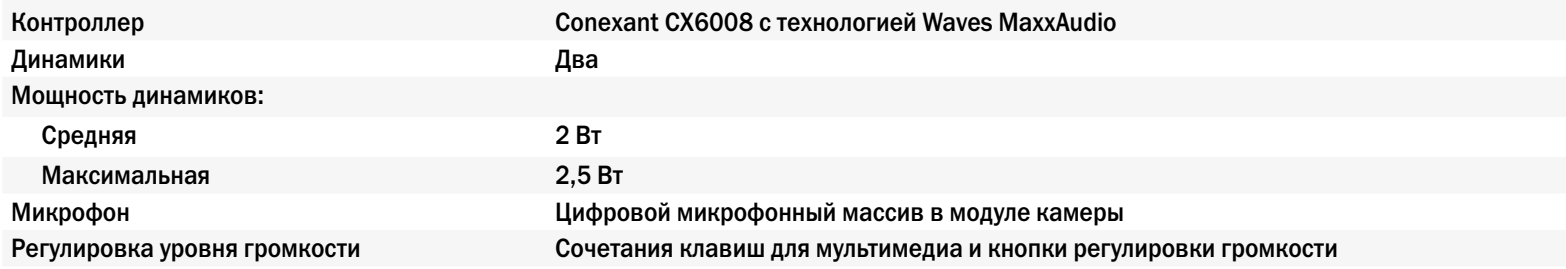

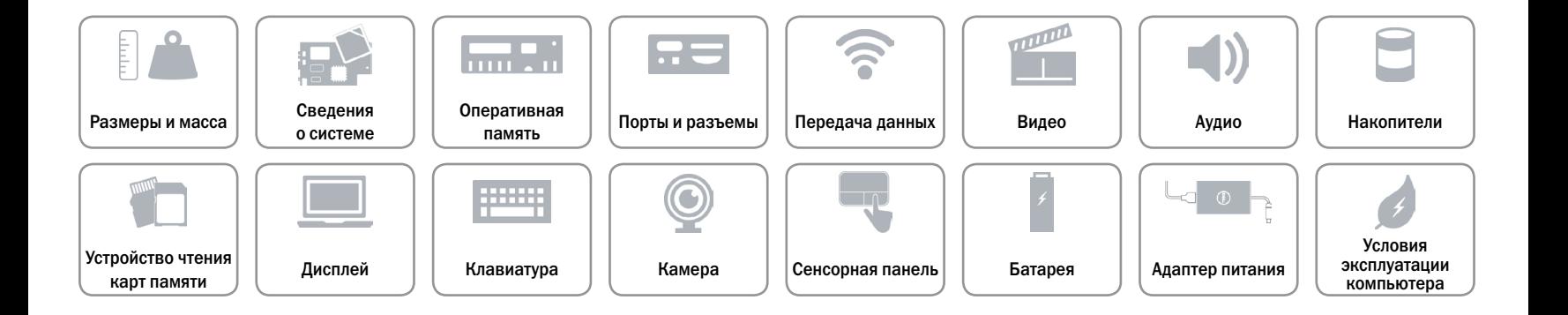

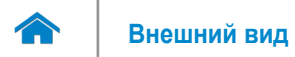

# <span id="page-14-0"></span>**Накопители**

Интерфейс SATA 6 Гбит/с

- Жесткий диск  **Один 2,5-дюймовый диск** 
	- • Один 2,5-дюймовый гибридный диск
	- • Один 2,5-дюймовый твердотельный диск

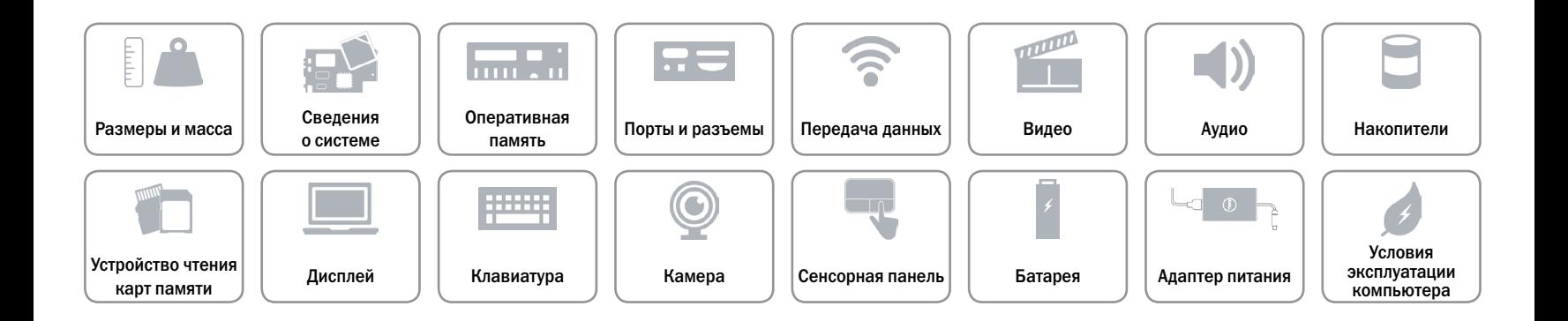

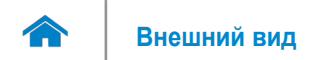

# <span id="page-15-0"></span>**Устройство чтения карт памяти**

Тип Один разъем для карты SD

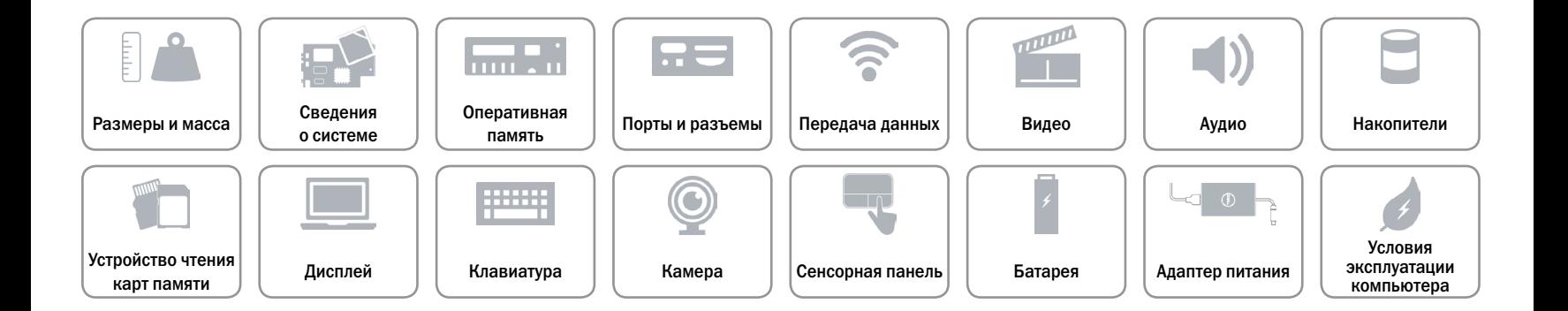

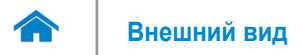

# <span id="page-16-0"></span>**Дисплей**

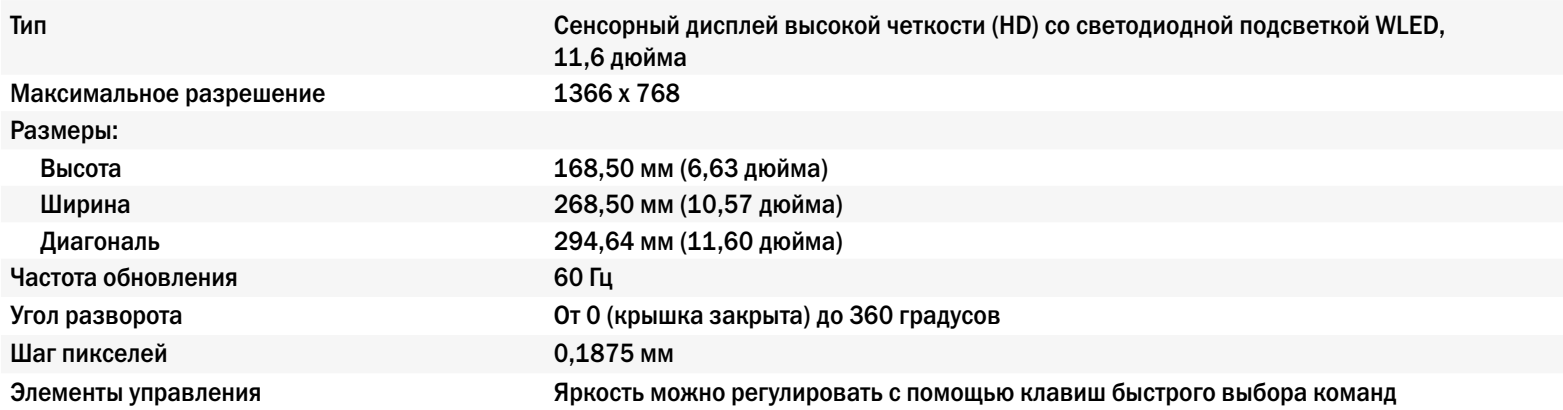

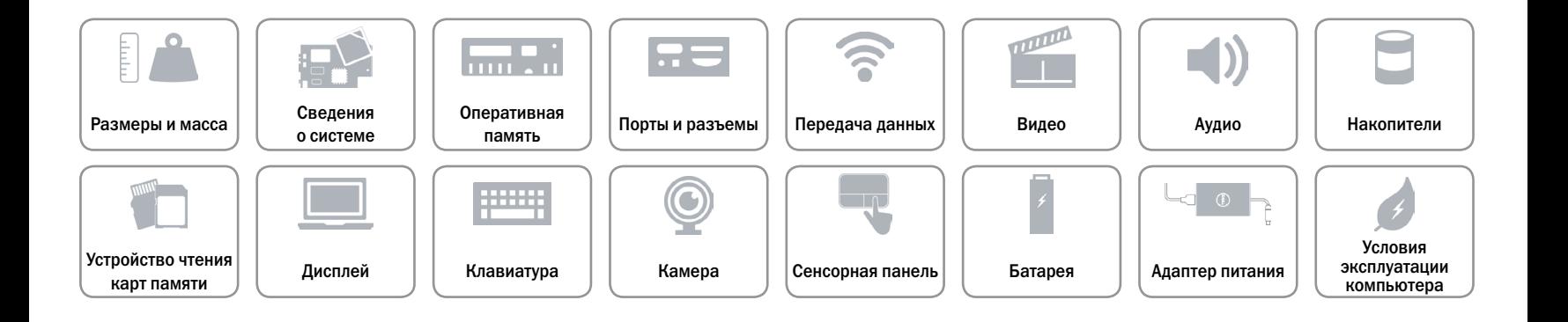

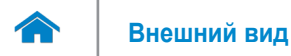

# <span id="page-17-0"></span>**Клавиатура**

### Тип Миниатюрная клавиатура

Клавиши быстрого выбора команд На некоторых клавишах изображены два символа. Эти клавиши могут использоваться для ввода альтернативных символов или выполнения дополнительных функций. Чтобы ввести альтернативный символ, нажмите требуемую клавишу, удерживая клавишу Shift. Чтобы выполнить дополнительную функцию, нажмите требуемую клавишу, удерживая клавишу Fn.

> **ПРИМЕЧАНИЕ.** Чтобы изменить поведение клавиш быстрого доступа, нажмите сочетание клавиш Fn+Esc или зайдите в раздел **Поведение функциональных клавиш** в программе настройки системы.

[Клавиши быстрого выбора команд](#page-18-0).

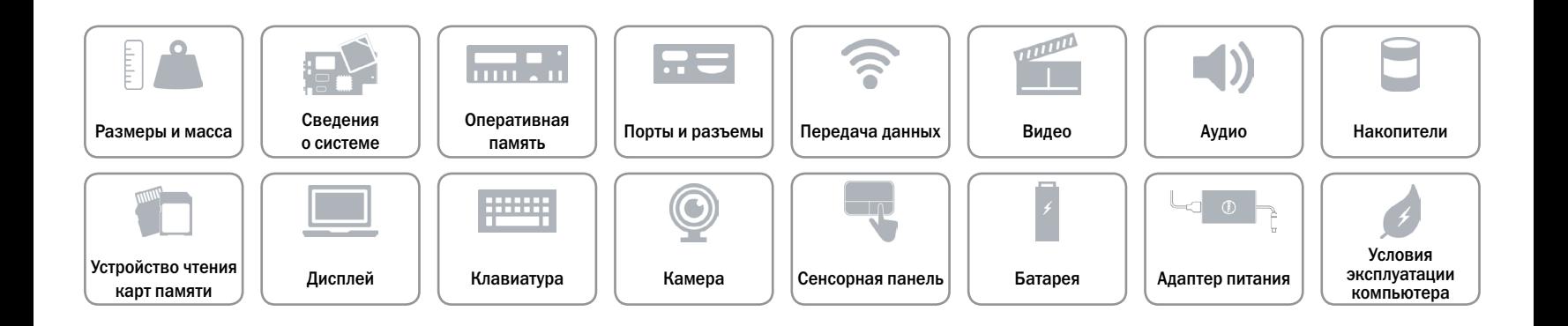

# <span id="page-18-0"></span>**Клавиши быстрого выбора команд**

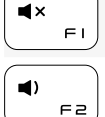

Уменьшить громкость

Отключение звука

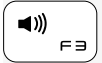

Увеличить громкость

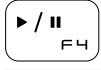

Воспроизведение/Пауза

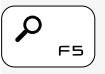

Открытие интерфейса поиска

Открытие интерфейса FБ совместного доступа

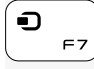

 $\ddot{\mathbf{C}}$ 

Открытие интерфейса устройств

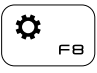

 $\Box$ F9 Открытие интерфейса параметров

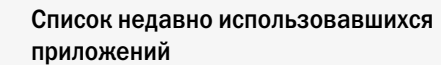

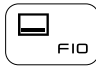

Отображение строки меню активного приложения

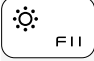

Уменьшить яркость

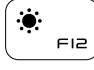

Увеличить яркость

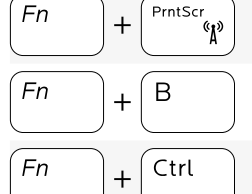

Включить или выключить беспроводное соединение

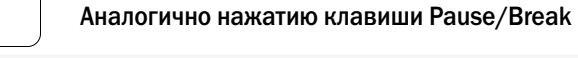

Вызов контекстного меню

(клавиша Fn и правая клавиша Control)

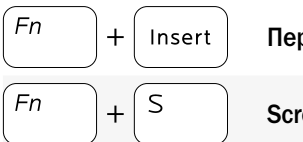

Переход в спящий режим

Scroll lock

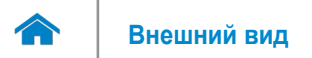

# <span id="page-19-0"></span>**Камера**

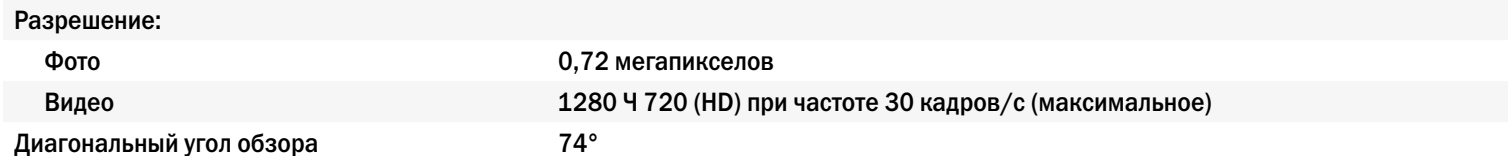

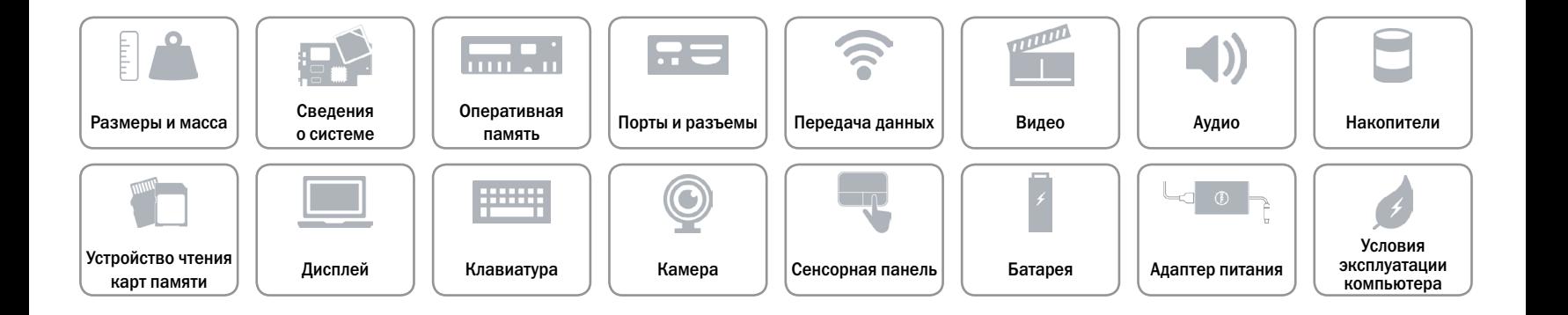

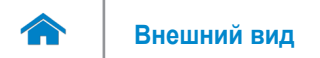

# <span id="page-20-0"></span>**Сенсорная панель**

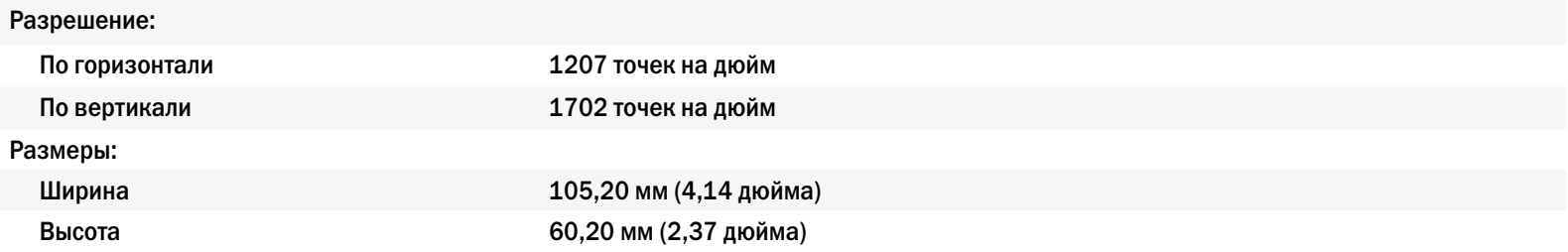

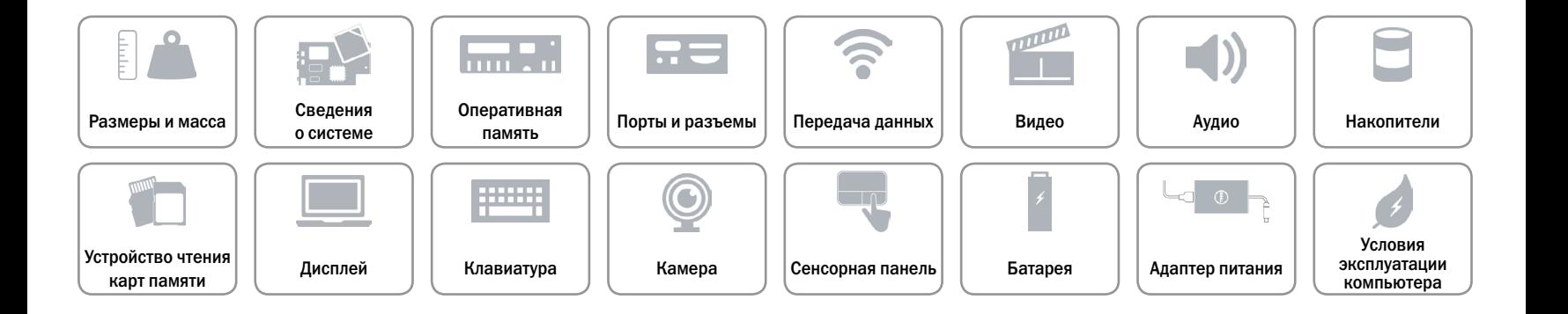

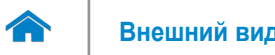

# <span id="page-21-0"></span>**Батарея**

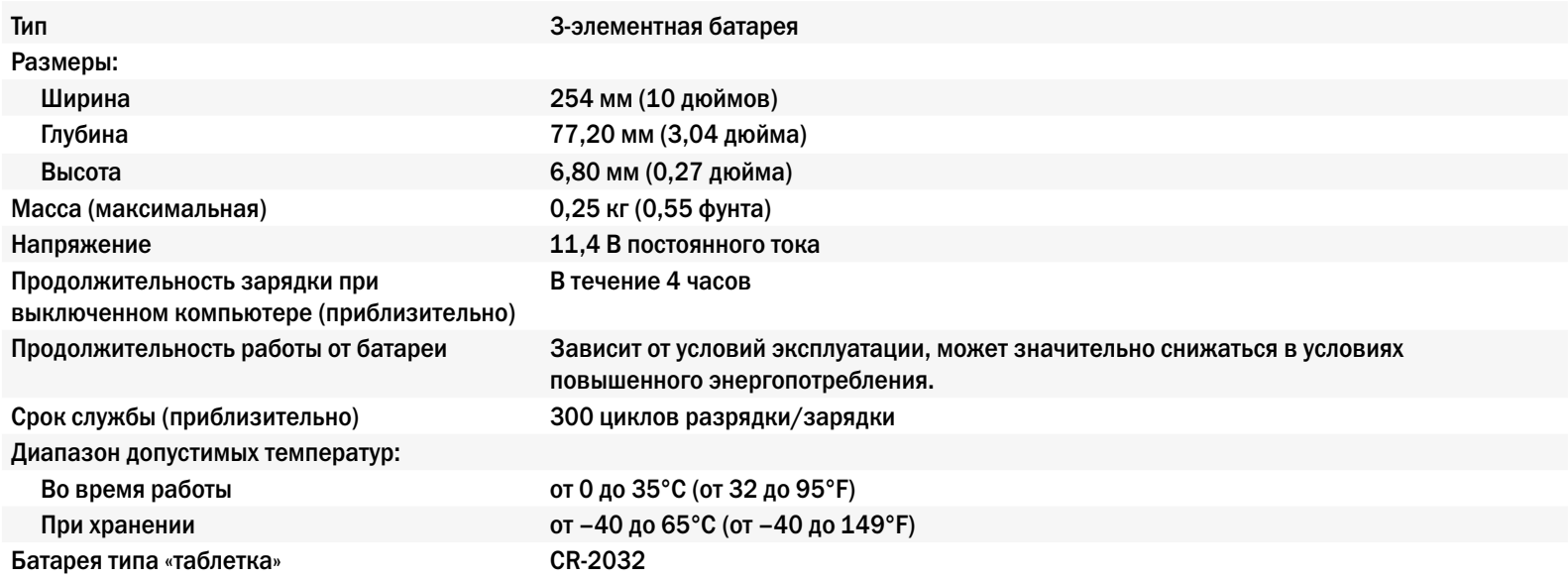

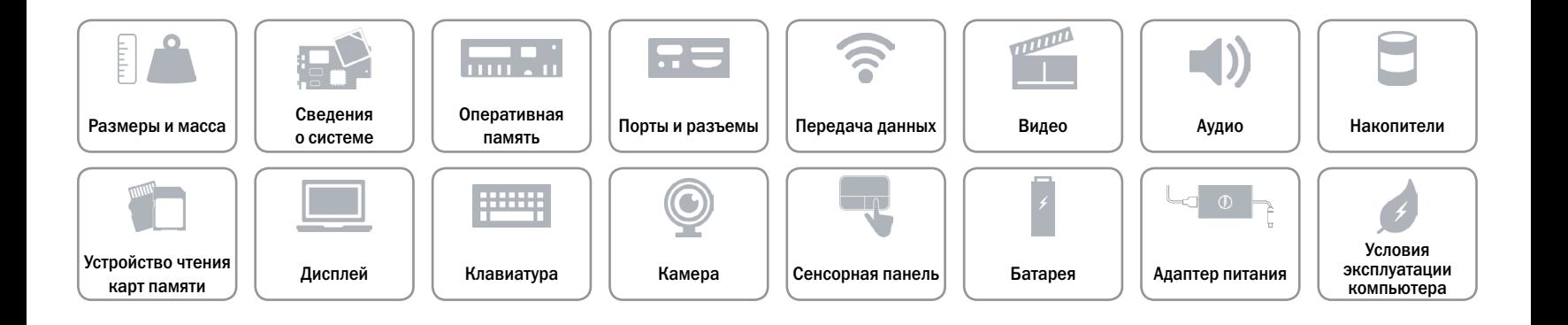

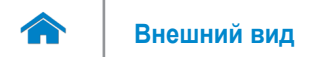

# <span id="page-22-0"></span>**Адаптер питания**

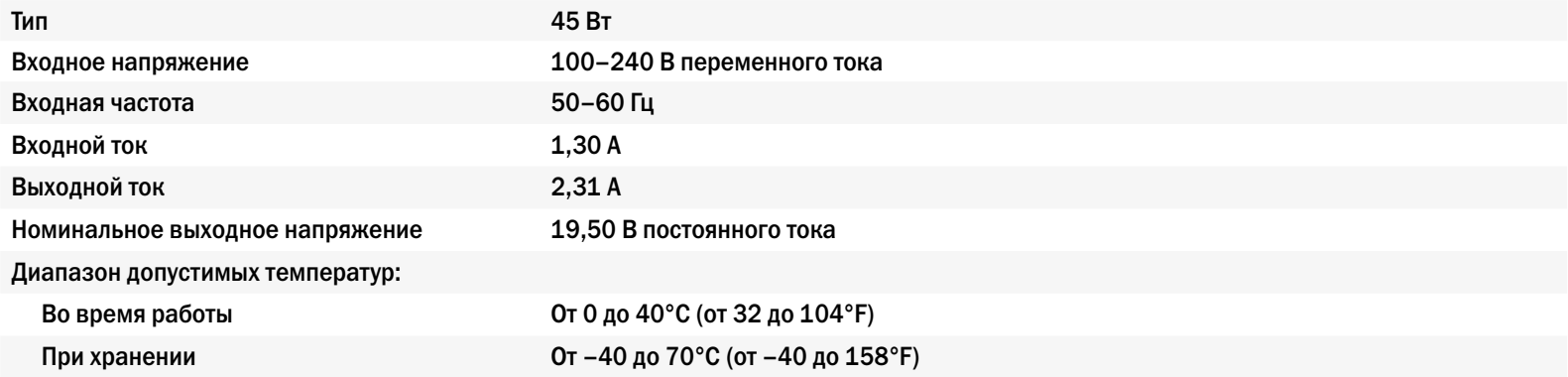

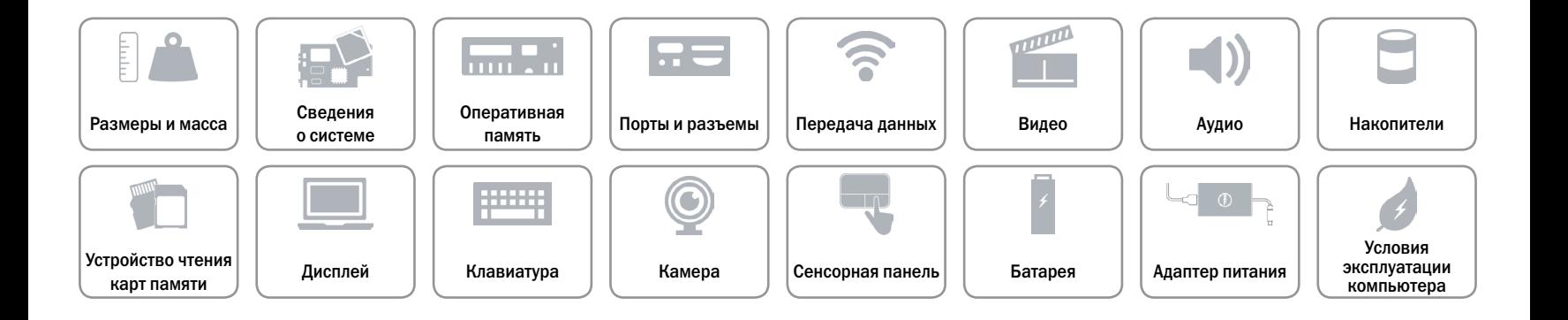

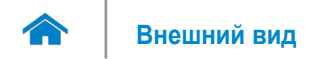

# <span id="page-23-0"></span>**Условия эксплуатации компьютера**

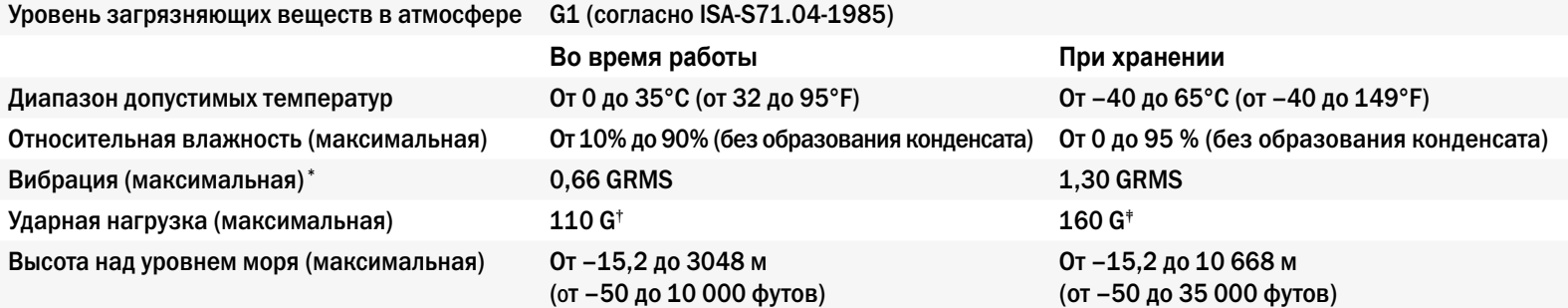

\* Измерения были выполнены с помощью случайного набора вибрационных частот, имитирующих условия работы пользователя.

† Определено для полусинусоидального импульса длительностью 2 мс при работающем жестком диске.

‡ Определено для полусинусоидального импульса длительностью 2 мс при припаркованной головке жесткого диска.

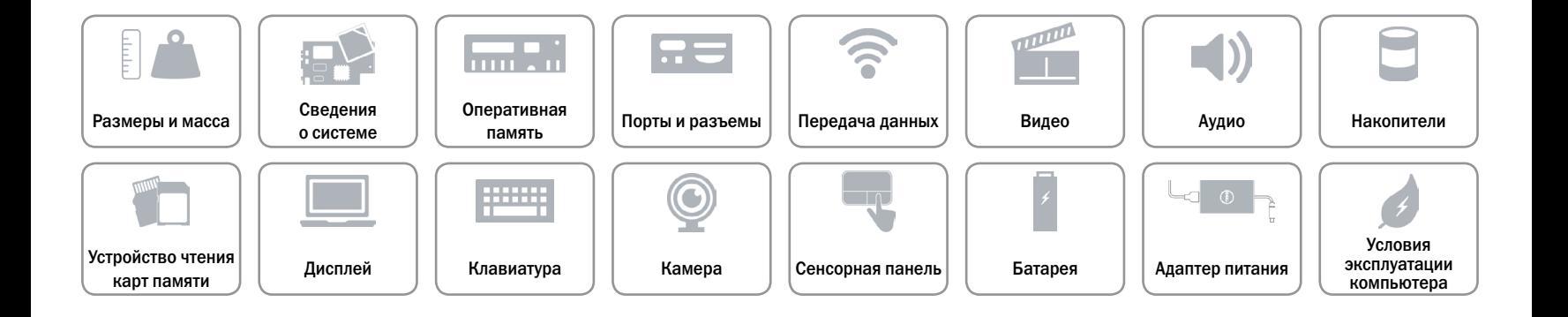